## **ISTRUZIONI PER PRENOTARE COLLOQUI ONLINE PER GENITORI TRAMITE REGISTRO NUVOLA Entrati in registro elettronico seguire le indicazioni in giallo….. Colloqui**

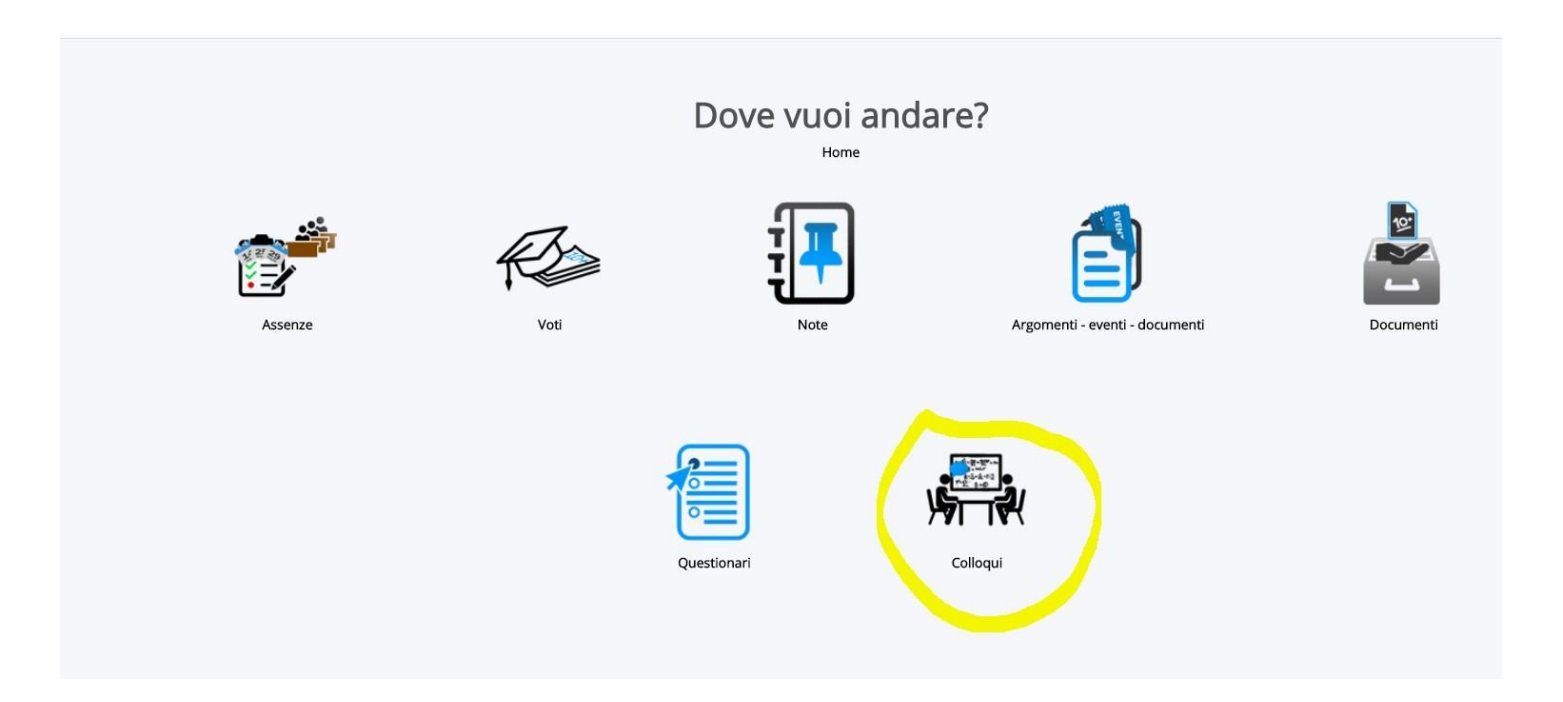

## **Si apre l'elenco con Tutti i colloqui prenotabili (docenti e rispettive materie, giorni e ore prenotabili): scegliere l'opzione e cliccare**

**su tastino blu di Prenota**

A sinistra, tutte altre opzioni di consultazione (possibile scegliere anche "Prenotabili per materia\ docente)

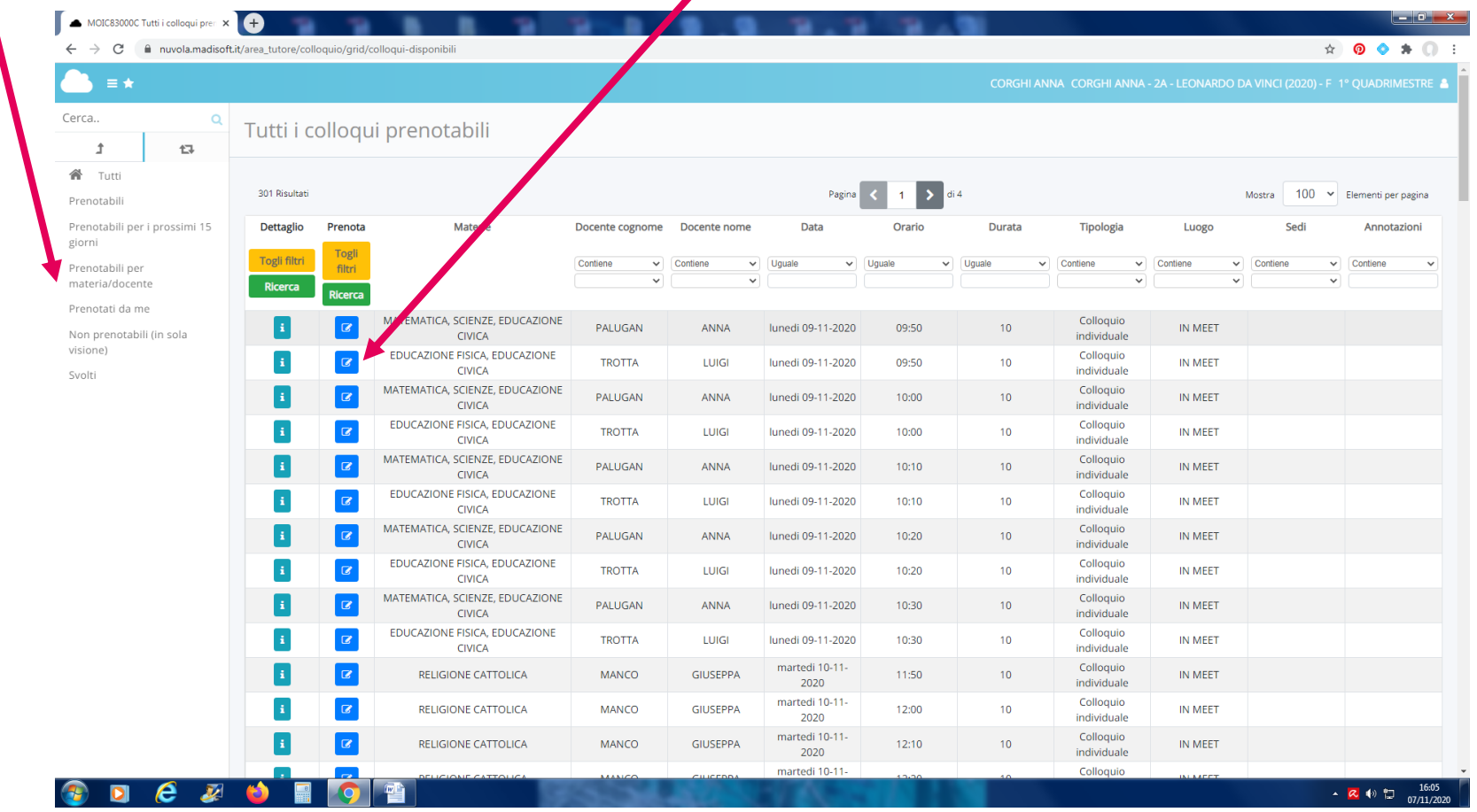

Attenzione: se non risultano tutti i docenti\date nella singola pagina, sfogliare sotto a destra pagine

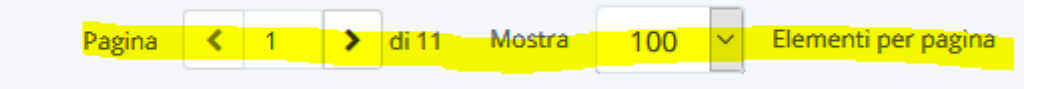

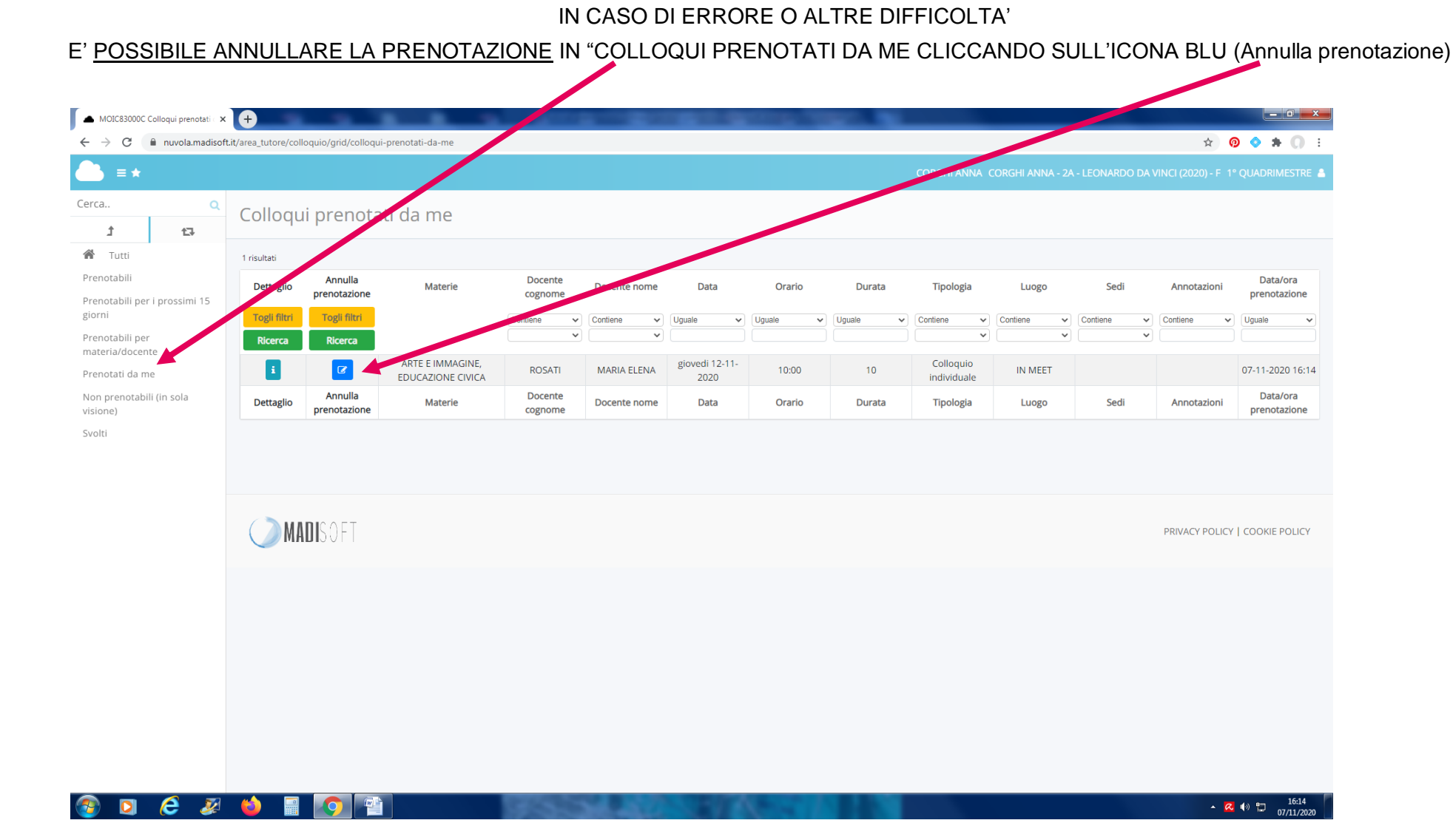